## **PYTHON PARA PLN**

**Introdução ao spaCy + Embeddings + BERT**

**Roney Lira de Sales Santos** roneysantos@usp.br Prof. Thiago A. S. Pardo

## **SPACY**

## Biblioteca Python para processamento de textos

Escala industrial

#### Feito para uso em produção

- Criação de aplicações que conseguem processar um grande volume de dados
- Versão 2.1 3.0!
	- O parser sintático mais rápido do mundo (!!)
	- Acurácia de 92.6%
		- 1% a mais que o melhor parser disponível

#### Suporte para mais de 61 linguagens **<sup>2</sup>**

Guia de instalação completo [aqui](https://spacy.io/usage)

**o** Compatível com versões <del>2.7/</del>3.6+ do Python Uma das poucas bibliotecas que ainda possuem suporte para o Python 2.x

 Linux, MacOS e Windows 64-bit Instalação por linha de comando **pip install –U spacy**

Necessário instalar dados adicionais

Parecido com o que fizemos no NLTK

#### Dados adicionais para lematização **pip install –U spacy-lookups-data**

#### Modelo de linguagem

- Para o spaCy conseguir realizar suas funções, é necessário que um modelo de linguagem esteja presente.
- Modelos pré-treinados
	- Entidades Nomeadas
	- Classes gramaticais
	- Dependências sintáticas
- Parecido com os córpus que utilizamos como treinamento no NLTK

 Modelos de linguagem para o português **python –m spacy download pt\_core\_news\_sm python –m spacy download pt\_core\_news\_md python –m spacy download pt\_core\_news\_lg**

- Praticamente todas as atribuições que os modelos mais robustos possuem (exemplo: inglês)
	- Baseado no corpus WikiNER
		- Vetores dos tokens e classes gramaticais
		- Análise de dependência
		- Entidades nomeadas

Mais detalhes sobre os modelos [aqui](https://spacy.io/models/pt).

 Além do modelo de linguagem padrão do spaCy, é possível criar o seu próprio modelo!

Ou usar um pronto, já treinado para algum fim

Um ótimo guia pode ser encontrado [aqui](https://minerandodados.com.br/named-entity-recognition-como-isso-funciona/)!

 Spoiler: inserção de alguns exemplos para treinamento em um código próprio do spaCy

#### SPACY - USO

 Para o uso das funções poderosas do spaCy, é preciso entender dois objetos importantes:

- O objeto **Doc**
- O objeto **Token**

Um **Doc** é uma sequência de objetos **Token**

- Ou seja, um documento com vários tokens manipuláveis
- Métodos da classe **Doc** levam em consideração a manipulação desses tokens

Exemplo: quantidade de tokens no documento

 Um **Token** é o token que aprendemos na aula de NLTK: pode ser uma palavra, uma pontuação, numeral, espaços...

**7**

## SPACY - USO

 Assim, antes de qualquer utilização das funções do spaCy, deve-se criar a variável que vai guardar o modelo de linguagem

```
import spacy
```
 $\overline{2}$ 

```
3 nlp = spacy.load("pt_core_news_lg")
```
 $doc = nlp(palavras) #o texto, não os tokens!$ 4

 IMPORTANTE: no NLTK era utilizado sempre a lista de tokens, mas aqui no spaCy, o parâmetro é sempre a string do texto!

 Portanto, a partir de agora, todas as funções serão provenientes da variável **doc**!

## SPACY - USO

- Bom, aqui vamos começar a usar as funções mais interessantes do spaCy:
	- Tokenização
	- Stemming e Lematizador
	- Etiquetador
	- Entidades Nomeadas
- Utilizaremos o mesmo córpus das aulas anteriores
	- Tá <u>aqui</u>, para quem ainda não tem.
- Claro, o spaCy contém várias outras funções! **<sup>9</sup>**

#### **o** Para recuperar os tokens, basta usar o conceito de list comprehension

```
12 tokens = [token for token in doc]
13 print(tokens)
14
```

```
[Giants, batem, os, Patriots, no, Super, Bowl, XLII,
, Azarões, acabam, com, a, invencibilidade, de, New, England, e,
ficam, com, o, título, da, temporada,
, 04/02/2008, -, 01h07, m, -, Atualizado, em, 04/02/2008, -,
09h49, m,
```
, Com, um, passe, de, Eli, Manning, para, Plaxico, Burress, a, 39, segundos, do, fim, ,, o, New, York, Giants, anotou, o, touchdown, decisivo, e, derrubou, o, favorito, New, England, Patriots, por, 17, a, 14, n, este, domingo, ,, em, Glendale, ,,

#### **o** Para recuperar os tokens, basta usar o conceito de list comprehension

```
12 tokens = [token for token in doc]
13 print(tokens)
14
```

```
[Giants, batem, os, Patriots, no, Super, Bowl, XLII,
, Azarões, acabam, com, a, invencibilidade, de, New, England, e,
ficam, com, o, título, da, temporada,
, 04/02/2008, -, 01h07, m, -, Atualizado, em, 04/02/2008, -,
09h49, m,
```
, Com, um, passe, de, Eli, Manning, para, Plaxico, Burress, a, 39, segundos, do, fim, ,, o, New, York, Giants, anotou, o, touchdown, decisivo, e, derrubou, o, favorito, New, England, Patriots, por, 17, a, 14, n, este, domingo, ,, em, Glendale, ,,

• Dá pra perceber algumas coisas aqui, concordam? o Uma delas: não parece ser uma lista de strings...

#### **o** Para recuperar os tokens, basta usar o conceito de *list* comprehension

12 tokens =  $[$ token.orth for token in doc] 13 print(tokens)

14

['Giants', 'batem', 'os', 'Patriots', 'no', 'Super', 'Bowl', 'XLII', '\n', 'Azarões', 'acabam', 'com', 'a', 'invencibilidade', 'de', 'New', 'England', 'e', 'ficam', 'com', 'o', 'título', 'da', 'temporada', '\n', '04/02/2008', '-', '01h07', 'm', '-', 'Atualizado', 'em', '04/02/2008', '-', '09h49', 'm', '\n\n', 'Com', 'um', 'passe', 'de', 'Eli', 'Manning', 'para', 'Plaxico', 'Burress', 'a', '39', 'segundos', 'do', 'fim', ',', 'o', 'New', 'York', 'Giants', 'anotou', 'o', 'touchdown', 'decisivo', 'e', 'derrubou', 'o', 'favorito', 'New', 'England', 'Patriots', 'por', '17', 'a', '14', 'n', 'este', 'domingo', ',', 'em', 'Glendale', ',', 'no', 'Super', 'Bowl', 'XLII', '.', 'O', 'resultado', ',', 'uma', 'das', 'maiores', 'zebras', 'da', 'história', 'do', 'Super', 'Bowl', ',', 'acabou', 'com', 'a', 'temporada', 'perfeita', 'de', 'Tom', 'Brady', 'e', 'companhia', ',', 'que',

#### • Agora sim! Só usar o atributo **orth**

#### **o** Retorno com tipos de tokens diferentes:

· Somente as palavras: is alpha

```
>>> texto = "Com um passe de Eli Manning para Plaxico Burress a 39 segun
dos do fim, o New York Giants anotou o touchdown decisivo e derrubou o f
avorito New England Patriots por 17 a 14 neste domingo."
\gg doc = nlp(texto)
>>> tokens palavras = [token .orth for token in doc if token.is alpha]
>>> tokens palavras
['Com', 'um', 'passe', 'de', 'Eli', 'Manning', 'para', 'Plaxico', 'Burre
ss', 'a', 'segundos', 'do', 'fim', 'o', 'New', 'York', 'Giants', 'anotou<br>', 'o', 'touchdown', 'decisivo', 'e', 'derrubou', 'o', 'favorito', 'New'
, 'England', 'Patriots', 'por', 'a', 'n', 'este', 'domingo']
```
- Somente os números: is digit
- Somente pontuações: is punct

```
>>> tokens numeros = [token .orth for token in doc if token.is digit]
>>> tokens numeros
[139', 117', 14']>>> tokens pontuacoes = [token .orth for token in doc if token.is punct]
>>> tokens pontuacoes
[1, 1, 1, 1]
```
Retorno com tipos de tokens diferentes:

- Pontuação esquerda ou direita
	- Parênteses e colchetes
- Espaços
- Símbolos financeiros
- Números (10.9, 10, "dez")
- E-mail
- Stopwords...
- Lista completa com os atributos [aqui.](https://spacy.io/api/token#attributes)

# SPACY – STEMMING E LEMATIZAÇÃO

- Olha que interessante (e surpreendente): o spaCy não tem um stemmer padrão...
- Porém, o spaCy tem um lematizador!
	- O inverso do NLTK, pelo menos para o Português!

#### Lematizar é simples: só utilizar o atributo **lemma\_**:

```
>>> import spacy
\gg \gg nlp = spacy.load("pt core news lg")>>> texto = "Os Giants começaram com a posse de bola, e mostraram logo que iriam
alongar ao máximo suas posses de bola."
\gg doc = nlp(texto)
>>> lemmas = [token.lemma for token in doc if token.pos == 'VERB']
>> lemmas
['começar', 'mostrar', 'alongar']
```
#### SPACY – LEMATIZAÇÃO

- É importante observar que foi utilizado um outro atributo que ainda não falamos: o **pos\_**
- Esse atributo é referente ao *Part-Of-Speech*, ou simplesmente, a classe gramatical do token.
- Vale ressaltar que a lematização geralmente remete à forma canônica da palavra para os verbos, então é necessária essa condição.
- Ok, mas como obtida essa classe gramatical? É simples assim, só com um atributo?

## $SPACY - ETIQUETADOR$

**o** Sim. Basta chamar o atributo **pos** no token e assim é retornada a classe gramatical referente!

```
>>> import spacy
>>> nlp = spacy.load("pt core news lg")
>>> texto = "Os Giants começaram com a posse de bola, e mostraram logo que iriam
 alongar ao máximo suas posses de bola."
\gg doc = nlp(texto)
>>> etiquetas = [(token.orth, token.pos) for token in doc]
>>> etiquetas
[('Os', 'DET'), ('Giants', 'PROPN'), ('começaram', 'VERB'), ('com', 'ADP'), ('a'
, 'DET'), ('posse', 'NOUN'), ('de', 'ADP'), ('bola', 'NOUN'), (',', 'PUNCT'), ('
e', 'CCONJ'), ('mostraram', 'VERB'), ('logo', 'ADV'), ('que', 'SCONJ'), ('iriam'
, 'AUX'), ('alongar', 'VERB'), ('ao', 'DET'), ('máximo', 'NOUN'), ('suas', 'DET'
), ('posses', 'NOUN'), ('de', 'ADP'), ('bola', 'NOUN'), ('.', 'PUNCT')]
```
• O conjunto de etiquetas para o português está aqui!

# $SPACY - ETIQUETADOR$

#### **o** O spaCy tem um atributo que contém informações mais detalhadas: o morph

```
>>> import spacy
>>> nkp = spacy.load("pt core news lq")
>>> import spacy
\gg nlp = spacy.load("pt core news lq")
>>> texto = "Os Giants começaram com a posse de bola, e mostraram logo que iriam
 alongar ao máximo suas posses de bola."
\gg doc = nlp(texto)
>>> etiquetas = [ (token.orth, token.morph) for token in doc]
\gg etiquetas
[('Os', Definite=Def|Gender=Masc|Number=Plur|PronType=Art), ('Giants', Gender=Ma
sc|Number=Plur), ('começaram', Mood=Ind|Number=Plur|Person=3|Tense=Past|VerbForm
=Fin), ('com', ), ('a', Definite=Def|Gender=Fem|Number=Sing|PronType=Art), ('pos
se', Gender=Fem|Number=Sing), ('de', ), ('bola', Gender=Fem|Number=Sing), (',',
), ('e', ), ('mostraram', Mood=Ind|Number=Plur|Person=3|Tense=Past|VerbForm=Fin)
, ('logo', ), ('que', ), ('iriam', Mood=Cnd|Number=Plur|Person=3|VerbForm=Fin),
('alongar', VerbForm=Inf), ('ao', Definite=Def|Gender=Masc|Number=Sing|PronType=
Art), ('máximo', Gender=Masc|Number=Sing), ('suas', Gender=Fem|Number=Plur|PronT
ype=Prs), ('posses', Gender=Fem|Number=Plur), ('de', ), ('bola', Gender=Fem|Numb
er=\sin q, ('.',')
```
• Características mais morfológicas dos tokens!

## SPACY – ETIQUETADOR

- O modelo de linguagem para o Português usado no Spacy tem como fonte o Bosque
	- Acurácia de **97%** na etiquetagem quando utilizado o modelo de linguagem **large (lg)**
- Existem outros etiquetadores para o Português que alcançam uma acurácia maior
	- NLPNet  $-97,33\%$  (free)
	- PALAVRAS 98% (pago)
		- É importante frisar que estes etiquetadores tem um foco total no Português.

o Vamos colocar a mão na massa agora em coisas mais robustas que o spaCy nos proporciona

**o** Vimos no NLTK uma dificuldade inicial de identificar as entidades nomeadas de uma sentença

**o** Será que o spaCy facilita esse trabalho?

#### **o** SIM!! Basta usar a propriedade **ents** na variável doc!

```
>>> import spacy
\gg nlp = spacy.load("pt core news lq")
>>> texto = "Com um passe de Eli Manning para Plaxico Burress a 39 segundos do f
im, o New York Giants anotou o touchdown decisivo e derrubou o favorito New Engl
and Patriots por 17 a 14 neste domingo, em Glendale, no Super Bowl XLII. O resul
tado, uma das maiores zebras da história do Super Bowl, acabou com a temporada p
erfeita de Tom Brady e companhia, que esperavam fazer história ao levantar o tro
féu da NFL sem sofrer uma derrota no ano."
\gg doc = nlp (texto)
\gg entidades = list(doc.ents)
\gg entidades
[Eli Manning, Plaxico, Burress, New York Giants, New England Patriots, Glendale,
 Super Bowl XLII, Super Bowl, Tom Brady, NFL]
```
• Olha só! Nossa lista contém praticamente todas as entidades nomeadas da sentença!

#### **o** Detalhadamente, veja como o spaCy classifica cada entidade:

```
>>> entidades detalhes = [(entidade, entidade.label ) for entidade in doc.ents]
>>> entidades detalhes
[(Eli Manning, 'PER'), (Plaxico, 'PER'), (Burress, 'PER'), (New York Giants, 'O
RG'), (New England Patriots, 'ORG'), (Glendale, 'LOC'), (Super Bowl XLII, 'ORG'
), (Super Bowl, 'ORG'), (Tom Brady, 'PER'), (NFL, 'ORG')]
```
- A acurácia alta permite que as entidades sejam classificadas corretamente.
	- **•** Por mais que tenhamos no nosso resultado uma entidade "separada"
		- o A medida de acerto do modelo de linguagem treinado é de  $91.24\%$  (F-Score)

#### **o** Um exemplo com menos entidades em inglês:

>>> texto = "\'A gente sabe que, quando uma pessoa está mentindo, inconscientem ente, isso afeta a produção do texto. Mudam as palavras que ela usa e as estrut uras do texto. Além disso, a pessoa costuma ser mais assertiva e emotiva. Então , uma das formas de detectar textos enganosos é medir essas características\', explica o professor Thiago Pardo, do Instituto de Ciências Matemáticas e de Com putação (ICMC) da USP, em São Carlos. Pesquisador do Núcleo Interinstitucional de Linguística Computacional (NILC), Thiago é o coordenador do projeto que resu Itou na criação da plataforma e na publicação do artigo Contributions to the St udy of Fake News in Portuguese: New Corpus and Automatic Detection Results, apr esentado no final de setembro na 13ª Conferência Internacional de Processamento Computacional do Português."

 $\gg$  doc = nlp(texto)

 $\gg$  entidades = list(doc.ents)

 $\gg$  entidades

[Thiago Pardo, Instituto de Ciências Matemáticas e de Computação, ICMC, USP, Sã o Carlos, Núcleo Interinstitucional de Linguística Computacional, NILC, Thiago, Contributions to the Study of Fake News in Portuguese: New Corpus and Automatic Detection Results, Conferência Internacional de Processamento Computacional do Portuguêsl

>>> entidades detalhes = [(entidade, entidade.label ) for entidade in doc.ents] >>> entidades detalhes

[(Thiago Pardo, 'PER'), (Instituto de Ciências Matemáticas e de Computação, 'OR G'), (ICMC, 'ORG'), (USP, 'LOC'), (São Carlos, 'LOC'), (Núcleo Interinstitucion al de Linguística Computacional, 'ORG'), (NILC, 'MISC'), (Thiago, 'ORG'), (Cont ributions to the Study of Fake News in Portuguese: New Corpus and Automatic Det ection Results, 'MISC'), (Conferência Internacional de Processamento Computacio nal do Português, 'ORG') ]

- **o** É possível visualizar essas entidades nomeadas de forma gráfica, por meio do **displaCy**.
	- Usando o nosso primeiro exemplo, com um trecho do córpus, é possível destacar todas as entidades nomeadas:

```
15 import spacy
16 from pathlib import Path
17
18 nlp = spacy.load("pt core news lg")texto = "Com um passe de Eli Manning para Plaxico Burress a 39
19
20
  doc = nlp(texto)21
22 html = spacy.displacy.render(doc, style="ent")23 output path = Path("entidades nomeadas.html")24 output path.open("w", encoding="utf-8").write(html)
```
# SPACY - ENTIDADES NOMEADAS **o** Resultado:

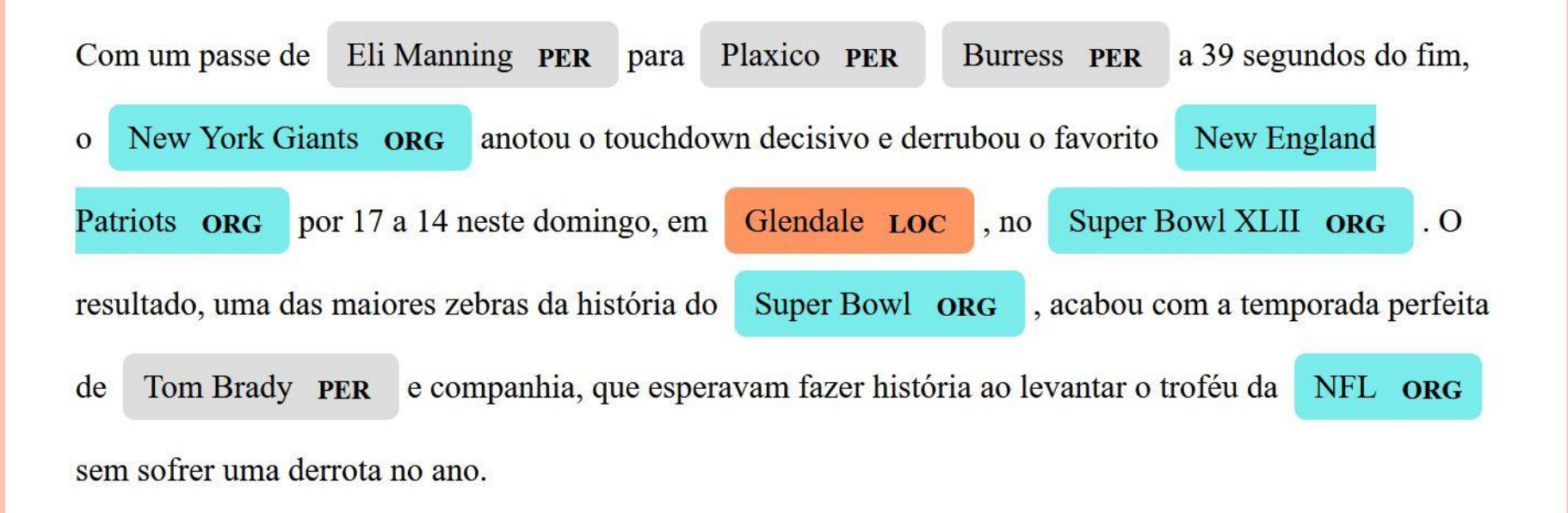

Obs: o layout pode ser modificado da forma que você  $\bullet$ prefira. Veja aqui nesse link como fazer!

## SPACY – ANÁLISE SINTÁTICA

- **o** Uma outra função importante do spaCy é a representação sintática do texto
	- Quais as relações entre os tokens

#### o O atributo dep retorna a dependência sintática do token em questão

```
>>> import spacy
\gg \gg nlp = spacy.load("pt core news lq")>>> texto = "Os Giants começaram com a posse de bola, e mostraram logo que iriam alo
ngar ao máximo suas posses de bola."
>> doc = nlp(texto)>>> sintatica = [(token.orth, token.dep) for token in doc]
\gg sintatica
[('Os', 'det'), ('Giants', 'nsubj'), ('começaram', 'ROOT'), ('com', 'case'), ('a', '
det'), ('posse', 'obl'), ('de', 'case'), ('bola', 'nmod'), (',', 'punct'), ('e', 'cc
'), ('mostraram', 'conj'), ('logo', 'advmod'), ('que', 'mark'), ('iriam', 'aux'), ('
alongar', 'ccomp'), ('ao', 'case'), ('máximo', 'obl'), ('suas', 'det'), ('posses', '
obj'), ('de', 'case'), ('bola', 'nmod'), ('.', 'punct')]
```
• O conjunto de etiquetas tá nesse link.

# SPACY – ANÁLISE SINTÁTICA

**o** O spaCy também permite a visualização das dependências de forma gráfica pelo displaCy:

```
15 import spacy
16 from pathlib import Path
17
18 nlp = spacy.load("pt core news lg")texto = "Os Giants começaram com a posse de bola, e m
19
  doc = nlp(texto)20
2122 svg = spacy.displacy.render(doc, style="dep")
   output path = Path("analise dependencia.svg")
23output_path.open("w", encoding="utf-8").write(svg)
24
```
#### o Aqui o resultado!

#### SPACY – DISPLACY

- O spaCy contém dois sites onde podem ser feitas as análises de entidades nomeadas e de dependências de forma bem simples:
- Visualizador de Entidades Nomeadas
	- <https://explosion.ai/demos/displacy-ent>
- Visualizador de Dependências
	- <https://explosion.ai/demos/displacy>
- Basta selecionar o modelo para português (ou qualquer outra linguagem) e brincar!

## SPACY - SIMILARIDADE ENTRE PALAVRAS

- **o** Por ter um bom e grande modelo de linguagem para o Português, o spaCy permite avaliar similaridade entre palavras!
- **o** E continua sendo simples: só usar o método  $similarity()$ !

>>> import spacy  $>>$  nlp = spacy.load("pt core news  $lq$ ") >>> palavras = "conversar falar correr"  $\gg$  doc = nlp(palavras)  $\gg$  tokens = [token for token in doc] >>> tokens[0].similarity(tokens[1]) 0.73501545  $\gg$  tokens [0]. similarity (tokens [2]) 0.44497716  $\gg$  tokens[1].similarity(tokens[2]) 0.4326754

## SPACY – SIMILARIDADE ENTRE PALAVRAS

- Então, podemos fazer várias análises de similaridade entre palavras no texto!
- Exemplo 1: homem e mulher

>>> tokens[0].similarity(tokens[1]) 0.6595782

Exemplo 2: Roma e Itália

>>> tokens[0].similarity(tokens[1]) 0.6953801

Exemplo 3: eu e livro

>>> tokens[0].similarity(tokens[1]) 0.19232121

## SPACY - SIMILARIDADE ENTRE PALAVRAS

o O cálculo da similaridade é feito por meio da medida do cosseno

$$
scos(\vec{f}, \vec{v}) = \frac{\vec{f} \cdot \vec{v}}{|\vec{f}||\vec{v}|} = \frac{\sum_{i=1}^{n} f_i v_i}{\sqrt{\sum_{i=1}^{n} f_i^2} \sqrt{\sum_{i=1}^{n} v_i^2}}
$$

• Intervalo  $[0-1]$ , onde 0 representa vetores completamente diferentes e 1 representa vetores completamente similares.

- O Word2Vec é uma técnica cuja a ideia é transformar cada token do texto em um vetor numérico para representação semântica.
- É uma das técnicas mais utilizadas no préprocessamento de textos e aprendizado de **word embeddings**.
- É possível a utilização dessa técnica dentro do spaCy
	- É parecido com o atributo **similarity()**, porém, como geralmente usam-se modelos maiores e treinados com mais dados, **pode ser** mais eficiente o uso do word2vec.

Tomas Mikolov et al. **[Efficient Estimation of Word Representations in Vector Space](https://arxiv.org/abs/1301.3781)**. 2013.

- Precisamos seguir 3 passos para usar os princípios do word2vec no spaCy:
	- 1. Encontrar modelos de embeddings treinados
	- 2. Converter o modelo para o spaCy
	- 3. Adequar o código da aplicação no spaCy para utilização do word2vec

- Precisamos seguir 3 passos para usar os princípios do word2vec no spaCy:
- 1. Encontrar modelos de embeddings treinados
	- Existem vários modelos de word embeddings treinados, um para cada fim. Utilizaremos as word embeddings do NILC, que estão [aqui](http://www.nilc.icmc.usp.br/embeddings).
		- Dois modelos são disponibilizados: CBOW e SKIP-GRAM
			- CBOW: modelo utilizado para **descobrir a palavra central** de uma sentença, baseado nas palavras que o cercam.
			- SKIP-GRAM: modelo utilizado para **descobrir as palavras de contexto** a partir de uma palavra central.

 Precisamos seguir 3 passos para usar os princípios do word2vec no spaCy:

2. Converter o modelo para o spaCy

**python -m spacy init vectors pt <local\_emb> <nome\_pasta>**

- <nome\_da\_pasta> é a identificação de onde será armazenado o modelo convertido
- < local\_emb > é o caminho que se encontra o modelo baixado anteriormente

 Precisamos seguir 3 passos para usar os princípios do word2vec no spaCy:

2. Converter o modelo para o spaCy

**python -m spacy init vectors pt <local\_emb> <nome\_pasta>**

C:\Users\roney\Desktop>python -m spacy init vectors pt cbow\_s50.txt vectors\_spacy I Creating blank nlp object for language 'pt' [2021-03-23 15:25:10,224] [INFO] Reading vectors from cbow s50.txt 929606it [00:24, 38397.92it/s] [2021-03-23 15:25:34,474] [INFO] Loaded vectors from cbow\_s50.txt B Successfully converted 929606 vectors B Saved nlp object with vectors to output directory. You can now use the path to it in your config as the 'vectors' setting in [initialize]. C:\Users\roney\Desktop\vectors\_spacy

• Ao final, é criada uma pasta com vários itens que são usa<mark>dos</mark> pelo spaCy na manipulação dos vetores.

- Precisamos seguir 3 passos para usar os princípios do word2vec no spaCy:
- 3. Adequar o código no spaCy para utilização do word2vec

```
35 import spacy
36
    from spacy import util as spc util
37
   palavras = "conversar falar"
38
   nlp = spacy.load("pt core news lg")39
40
   doc = nlp(palavras)tokens = [token for token in doc]41
42
    print("Similaridade - spaCy:", tokens[0].similarity(tokens[1]))
43
44pathw2v = 'vectors spacey'45
    spc util.load model(pathw2v, vocab=nlp.vocab)
46
47
    print("Similaridade - word2vec:", tokens[0].similarity(tokens[1]))
48
```
Similaridade - spa $Cy: 0.73501545$ Similaridade - word2vec: 0.7504553

- Precisamos seguir 3 passos para usar os princípios do word2vec no spaCy:
- 3. Adequar o código no spaCy para utilização do word2vec
	- Perceba que a similaridade aumentou com o modelo word2vec treinado em comparação com o modelo de linguagem do spaCy
		- E se testarmos a similaridade entre justiça e trabalho?

- Precisamos seguir 3 passos para usar os princípios do word2vec no spaCy:
- 3. Adequar o código no spaCy para utilização do word2vec
	- Perceba que a similaridade aumentou com o modelo word2vec treinado em comparação com o modelo de linguagem do spaCy
		- E se testarmos a similaridade entre justiça e trabalho?

```
Similaridade - spaCy: 0.31346163Similaridade - word2vec: 0.2301711
```
- O modelo do spaCy foi melhor. Veja que vai depender muito do modelo word2vec treinado e de quantas dimensões os vetores estão dispostos.
	- Como resolve? Testes, testes e mais testes...!

### Vamos fazer aquele teste clássico: **MADRI – ESPANHA + FRANÇA ≈ PARIS**

- Precisamos fazer **operações entre vetores**.
- O spaCy tem um atributo que retorna o vetor do token em questão: **vector**
	- Para as operações com vetores utilizaremos o módulo **Numpy** Instalação: **pip install numpy**
	- Para o cálculo da similaridade, utilizaremos o método pronto proveniente do módulo **Scikit-learn**
		- Instalação: **pip install –U scikit-learn**

## **o** Vamos fazer aquele teste clássico:  $MADRI - ESPANHA + FRANCA \approx PARIS$

```
32 import spacy
33 from spacy import util as spc util
    import numpy as np
34
    from sklearn.metrics.pairwise import cosine similarity
35
36
    palavras = "madri espanha frança paris"
37
    nlp = spacy.load("pt core news lg")38
    doc = nlp(palavras)39
    tokens = [token for token in doc]40
41pathw2v = 'vectors spacev'42
    spc util.load model(pathw2v, vocab=nlp.vocab)
43
44# Madri - Espanha + França
45
    vetor res = np.array(tokens[0].vector) - np.array(tokens[1].vector) + np.array(tokens[2].vector)46
47# É necessário remodelar o vetor retornado pelo spaCy,
48
    # pois ele está em 1 dimensão e para o uso do cosseno, é necessário um vetor de 2 dimensões
49
    vetor res = vetor res.reshape(1,-1)50
    vetor paris = tokens[3].vector.reshape(1,-1)51
52
    similaridade = cosine similarity (vector res, vector pairs)53
    print(similaridade)
54
```
 $[0.8048478]$ 

## SPACY - EXERCÍCIOS DE FIXAÇÃO

- o 1. Dada uma palavra, encontrar no córpus as 3 outras palavras que mais são próximas semanticamente e as 3 palavras que são mais distantes.
	- Faça o teste com o modelo do próprio spaCy e algum modelo word2vec do NILC Embeddings

## SPACY – EXERCÍCIOS DE FIXAÇÃO

- 2. Encontrar os vetores de todas as palavras do córpus e descobrir quais são as palavras relacionadas.
	- Dica: testar a similaridade entre todas as palavras do córpus e ordenar o par (palavra1, palavra2) pelo seu valor de similaridade
		- Utilização de estrutura de repetição (**for** ou **while**)
		- Utilização de um algoritmo de ordenação ou estrutura de controle (**if**)
	- Analisar quais valores foram retornados e confirmar a relação entre as palavras.

- BERT *Bidirectional Encoder Representations from Transformers*
	- Nível linguístico mais **semântico**
- Basicamente, o BERT analisa o **contexto à esquerda e à direita** do token
	- Compreensão muito mais profunda sobre as relações entre palavras e entre frases.
- O BERT constrói um **modelo de linguagem** e após o treinamento do modelo, passa pelo "**ajuste fino**"
	- O que o submete a **tarefas específicas** com entradas e saídas conforme preferido.

O que vamos precisar para fazer o BERT rodar:

- Os transformadores
- Os modelos BERT treinados
- Um módulo que permita execução dos modelos
- O ambiente de execução do processo

O que vamos precisar para fazer o BERT rodar:

- Os transformadores
	- **pip install transformers**
- Os modelos BERT treinados [BERTimbau](https://github.com/neuralmind-ai/portuguese-bert) – Portuguese BERT
- Um módulo que permita execução dos modelos
	- PyTorch
	- TensorFlow
- O ambiente de execução do processo
	- Google Colab
	- $\circ$  GPU

- Para nossas práticas, utilizaremos o Google Colab
	- <https://colab.research.google.com/notebooks/intro.ipynb>
- Uma vez que o BERT é do Google, você pode utilizar parte dos servidores poderosos deles para fazer alguns testes!
	- Até porque a execução do BERT é super pesada, nossos computadores podem não serem suficientes...
- Duas tarefas práticas:
	- 1. Predizer **qual palavra completa** uma dada parte de uma sentença.
	- 2. Verificar a **similaridade entre duas palavras** dentro do **contexto** da sentença.

**o** Fazer o download/instalação dos transformadores

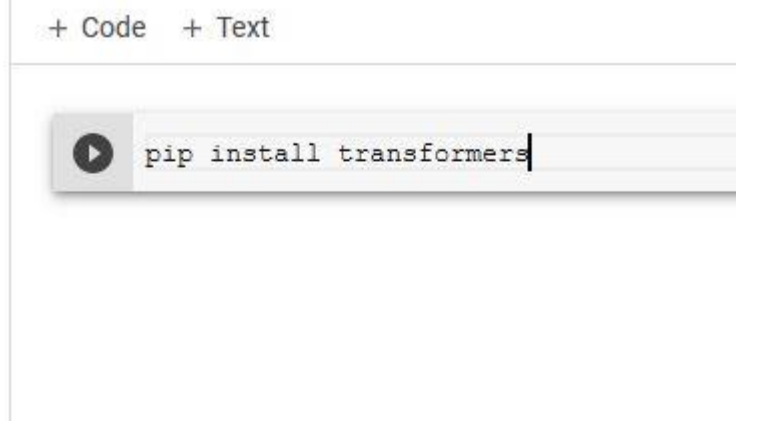

• O uso do Google Colab é idêntico ao prompt de comando ou terminal que utilizamos no Windows/Linux/MacOS!

#### **o** Fazer o download/instalação dos transformadores

· O progresso da instalação será mostrado na tela

#### [1] pip install transformers

Collecting transformers

Downloading https://files.pythonhosted.org/packages/2c/4e/4f1ede0fd7a36278844a277f8d53c21f88f37f  $1.3MB$   $2.8MB/s$ 

Requirement already satisfied: filelock in /usr/local/lib/python3.6/dist-packages (from transforme Collecting sacremoses

Downloading https://files.pvthonhosted.org/packages/7d/34/09d19aff26edcc8eb2a01bed8e98f13a153700 | 890kB 16.6MB/s

Requirement already satisfied: requests in /usr/local/lib/python3.6/dist-packages (from transforme Requirement already satisfied: dataclasses; python version < "3.7" in /usr/local/lib/pvthon3.6/dis Requirement already satisfied: reqex!=2019.12.17 in /usr/local/lib/python3.6/dist-packages (from t Requirement already satisfied: numpy in /usr/local/lib/python3.6/dist-packages (from transformers) Requirement already satisfied: protobuf in /usr/local/lib/python3.6/dist-packages (from transforme Collecting tokenizers==0.9.2

Downloading https://files.pythonhosted.org/packages/7c/a5/78be1a55b2ac8d6a956f0a211d372726e2b1dd

2.9MB 16.5MB/s

Requirement already satisfied: tqdm>=4.27 in /usr/local/lib/python3.6/dist-packages (from transfor Collecting sentencepiece!=0.1.92

Downloading https://files.pythonhosted.org/packages/e5/2d/6d4ca4bef9a67070fa1cac508606328329152k  $1.1MB$  40.1MB/s

Requirement already satisfied: packaqing in /usr/local/lib/python3.6/dist-packages (from transform Requirement already satisfied: six in /usr/local/lib/python3.6/dist-packages (from sacremoses->tra Requirement already satisfied: click in /usr/local/lib/python3.6/dist-packages (from sacremoses->t Requirement already satisfied: joblib in /usr/local/lib/python3.6/dist-packages (from sacremoses-> Requirement already satisfied: certifi>=2017.4.17 in /usr/local/lib/python3.6/dist-packages (from Requirement already satisfied: urllib3!=1.25.0, !=1.25.1, <1.26, >=1.21.1 in /usr/local/lib/python3.6 Requirement already satisfied: chardet<4, >=3.0.2 in /usr/local/lib/python3.6/dist-packages (from r Requirement already satisfied: idna<3,>=2.5 in /usr/local/lib/python3.6/dist-packages (from reques Requirement already satisfied: setuptools in /usr/local/lib/python3.6/dist-packages (from protobuf Requirement already satisfied: pyparsing>=2.0.2 in /usr/local/lib/python3.6/dist-packages (from pa Building wheels for collected packages: sacremoses

Building wheel for sacremoses (setup.py) ... done

Created wheel for sacremoses: filename=sacremoses-0.0.43-cp36-none-any.whl size=893257 sha256=21 Stored in directory: /root/.cache/pip/wheels/29/3c/fd/7ce5c3f0666dab31a50123635e6fb5e19ceb42ce38 Successfully built sacremoses

Installing collected packages: sacremoses, tokenizers, sentencepiece, transformers Successfully installed sacremoses-0.0.43 sentencepiece-0.1.94 tokenizers-0.9.2 transformers-3.4.0

- Predizer a palavra que completa a sentença por meio do BERT
	- O código pode ser executado [aqui:](https://colab.research.google.com/drive/1Z-JAWJKFlgvrJPR7OboYV2KAYqObY8rb?usp=sharing)

#### Método **calc\_score\_tarefa1()**

- Recebe como parâmetros:
	- **text** a sentença completa
	- **target\_word** o token esperado que completa corretamente a sentença
	- **tokenizer** modelo treinado com o vocabulário da língua
	- **model** modelo pré-treinado (BERTimbau)
	- **debug=True** particularidade do código para mostrar as informações mais detalhadas

- Predizer a palavra que completa a sentença por meio do BERT
	- O código pode ser executado [aqui:](https://colab.research.google.com/drive/1Z-JAWJKFlgvrJPR7OboYV2KAYqObY8rb?usp=sharing)
- A execução:
	- Primeiro fazemos a importação do módulo para a execução do modelo: **PyTorch**
	- Logo após importamos os módulos que irão manipular os modelos pré-treinados do **BERTimbau**
	- Na variável **text**, três detalhes:
		- **[CLS]** indica o início da sentença
		- **[SEP]** indica o final da sentença
		- **[MASK]** indica a parte da sentença que queremos predizer

- Predizer a palavra que completa a sentença por meio do BERT
	- O código pode ser executado [aqui:](https://colab.research.google.com/drive/1Z-JAWJKFlgvrJPR7OboYV2KAYqObY8rb?usp=sharing)
- A execução:
	- Por fim, retorna-se o token predito (*predicted token*), o esperado (*expected token*) e uma medida de confiança do token predito com o esperado no contexto.
		- No nosso exemplo, esperávamos 'pressões', mas o BERT retornou 'cargas'

```
predicted token --- > cargas 0.9999845
expected token --- > pressões 0.999969
Score: 0.9999845027923584
```
 Quanto mais próximo de 1, mais confiável é o token predito no contexto.

- Verificar a similaridade de contexto entre duas palavras dentro de uma sentença
	- O código pode ser executado [aqui:](https://colab.research.google.com/drive/1DukY2A9yT6tTC5ATg-sz5kFmNqXHBFqk?usp=sharing)

#### Método **calc\_score\_tarefa2()**

- Recebe como parâmetros:
	- **text** a sentença completa
	- **o target word** e **predicted word** tokens para análise de similaridade de contexto na sentença
	- **tokenizer** modelo treinado com o vocabulário da língua
	- **model** modelo pré-treinado (BERTimbau)
	- **debug=True** particularidade do código para mostrar as informações mais detalhadas

- Verificar a similaridade de contexto entre duas palavras dentro de uma sentença
	- O código pode ser executado [aqui:](https://colab.research.google.com/drive/1DukY2A9yT6tTC5ATg-sz5kFmNqXHBFqk?usp=sharing)
- A execução:
	- Mesmos princípios da Tarefa 1, porém, aqui, existe um parâmetro adicional que é o **token predito**
	- A inclusão do token predito serve para o retorno do valor da similaridade no contexto
		- **Chegamos na metade da temporada! Você disputou [MASK] contra todas as equipes do grupo uma vez e a agora inicia-se o returno**

```
predicted token --- > jogos 0.9997973
predicted_word = 'jogos'
                                 expected token ---> casas 0.49738413
target word = 'cases'Score: 0.49758684635162354
```
 A predição de 'jogos' é melhor que a predição esperada de 'casas' no contexto da frase. O valor retornado é bem distante de 1.

# BERT – EXERCÍCIOS DE FIXAÇÃO

 **3.** Usando os modelos pré-treinados do BERT para português e os métodos apresentados em aula, retorne a predição de mais de uma palavra dentro da mesma sentença

 Deve-se pensar em tratar a variável **target\_word** como uma lista e utilizar estruturas de repetição quando for tratar cada um dos tokens.

 Dicas: observar como se recuperam os tokens (**get tokens**) e como retorna-se o token predito (variável **predicted\_token**)

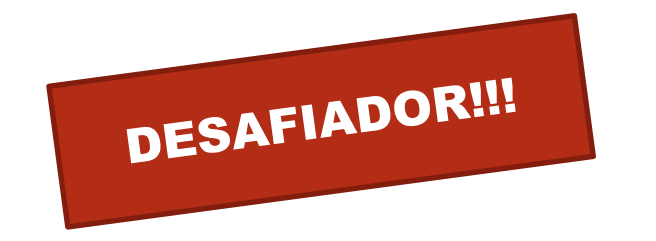

# BERT – EXERCÍCIOS DE FIXAÇÃO

**o 4.** Dada uma sentença, selecionar um token a ser predito e comparar com outros 10 tokens, ordenando-os por seus valores de similaridade no contexto da sentença.

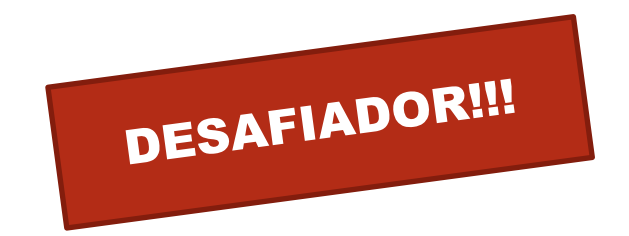